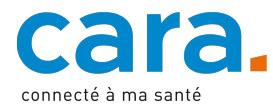

## **Guide pour déposer un document médical dans votre DEP**

Si vous avez à votre disposition un document médical qui vous a été fourni par une professionnelle ou un professionnel de santé, et qu'il ne l'a pas déposé dans votre dossier électronique du patient (DEP), vous avez la possibilité de le déposer vous-même dans votre dossier. Vérifiez que le document ne soit pas déjà disponible dans votre DEP.

## **1. Transformez le document en fichier PDF**

Si vous avez ce document médical sous forme papier, il est nécessaire de le scanner afin de l'obtenir en fichier PDF pour pouvoir le déposer dans votre DEP.

## **2. Déposez le document dans le DEP**

- $\checkmark$  Connectez-vous à votre DEP
- Importez le document en appuyant sur l'icône suivante
- $\checkmark$  Sélectionnez le document médical

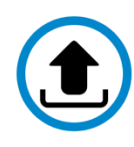

 $\checkmark$  Remplissez les données mises en évidence en orange en fonction du document que vous souhaitez déposer

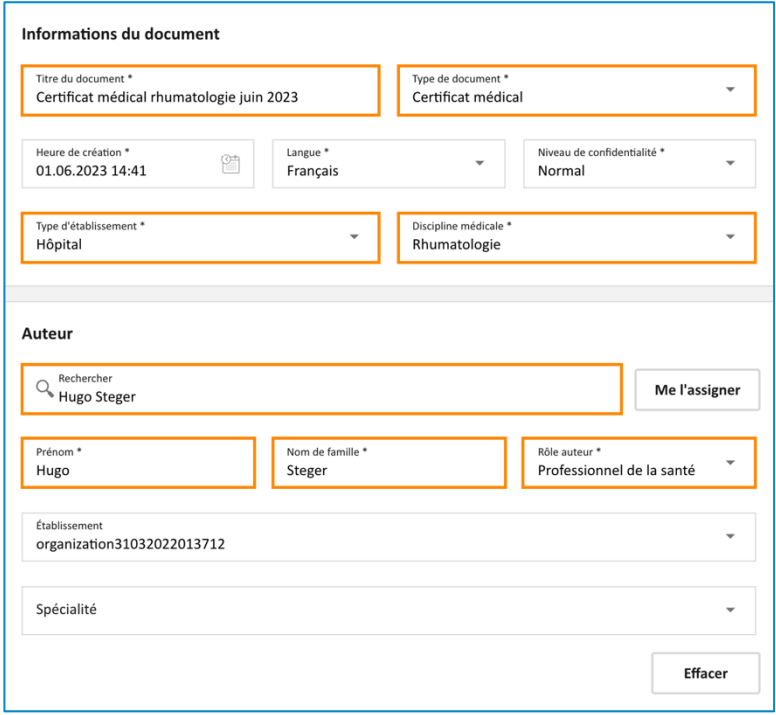

- *Titre du document (exemple : Certificat médical rhumatologie juin 2023)*
- *Type de document (exemple : Certificat médical)*
- *Heure de création* : indiquez la date de création du document *(exemple : 01.06.2023)*
- *Type d'établissement* : indiquez quel type d'établissement a rédigé le document *(exemple : hôpital)*
- *Discipline médicale (exemple : rhumatologie)*
- *Auteur* : si le professionnel de la santé ou l'institution est inscrit à CARA, vous pouvez directement les rechercher dans la barre de recherche (ex : Hugo Steger) Sinon indiquez manuellement le prénom et le nom du professionnel de la santé, ou indiquez deux fois le nom de l'institution
	- *Rôle auteur* : sélectionnez professionnel de la santé

- Laissez les autres champs tels quels
- ü Validez

Si vous ne savez pas de quelle manière déposer un document dans votre DEP, veuillez suivre le tutoriel vidéo disponible sur cara.ch.